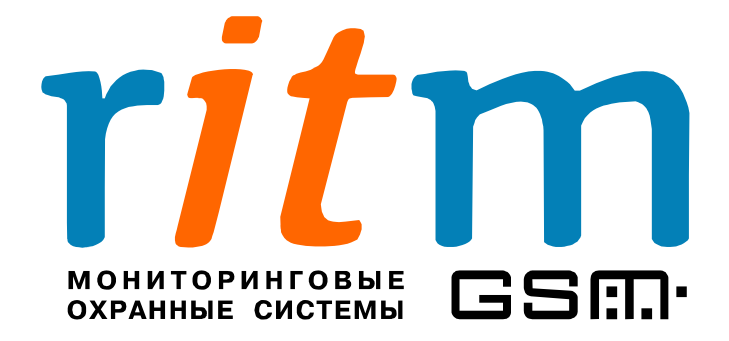

## **Дополнительное оборудование**

**Глава 1**

# **Кабели для связи с компьютером**

Санкт-Петербург 2009

### 1. Кабели программирования

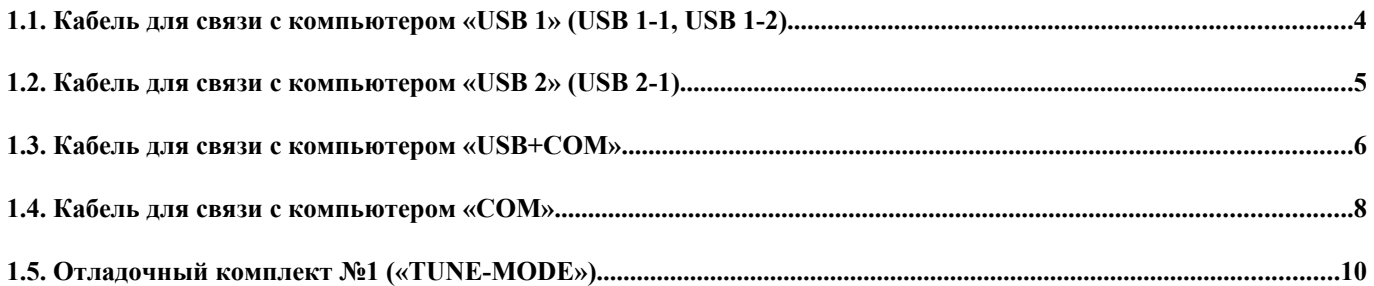

Кабели для связи с компьютером предназначены для настройки охранных приборов и мобильных устройств компании «Ритм». Для подключения кабеля на платах охранных приборов предусмотрен соответствующий разъем. Пример подключения охранного прибора («Контакт GSM-5-RT1») к компьютеру приведен на рис.1.1.

К компьютеру, с которого производится настройка охранного прибора, кабель подключается через шлейфы для USB или COM-порт. В таблице 1.1 подробно рассматривается, через какой кабель настраивается каждый охранный прибор.

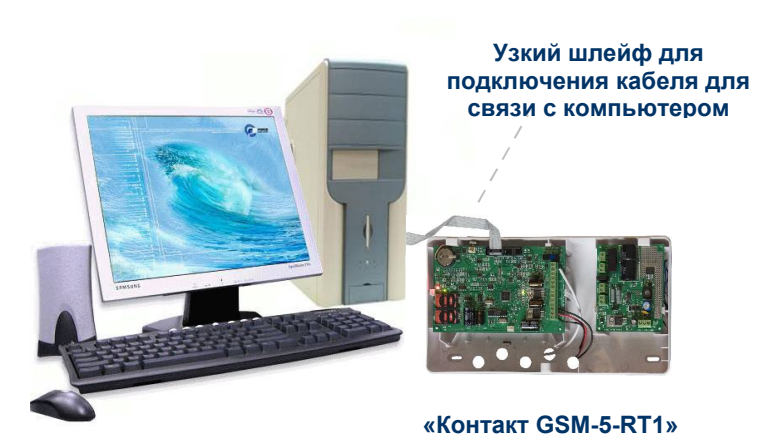

Рис.1.1. Пример подключения охранного прибора («Контакт GSM-5-RT1») к компьютеру.

На компьютере, с которого производится настройка параметров охранных приборов, необходимо установить соответствующие программу настройки и драйвер. Все программы поставляются в комплекте с оборудованием на CD диске. Новейшие версии бесплатного программного обеспечения выкладываются на сайте производителя [www.ritm.ru,](http://www.ritm.ru/) на странице **«Документации и программы».**

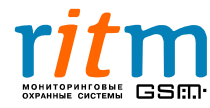

#### **Таблица 1.1**

**Шлейфы и кабели программирования для охранных приборов компании «Ритм»**

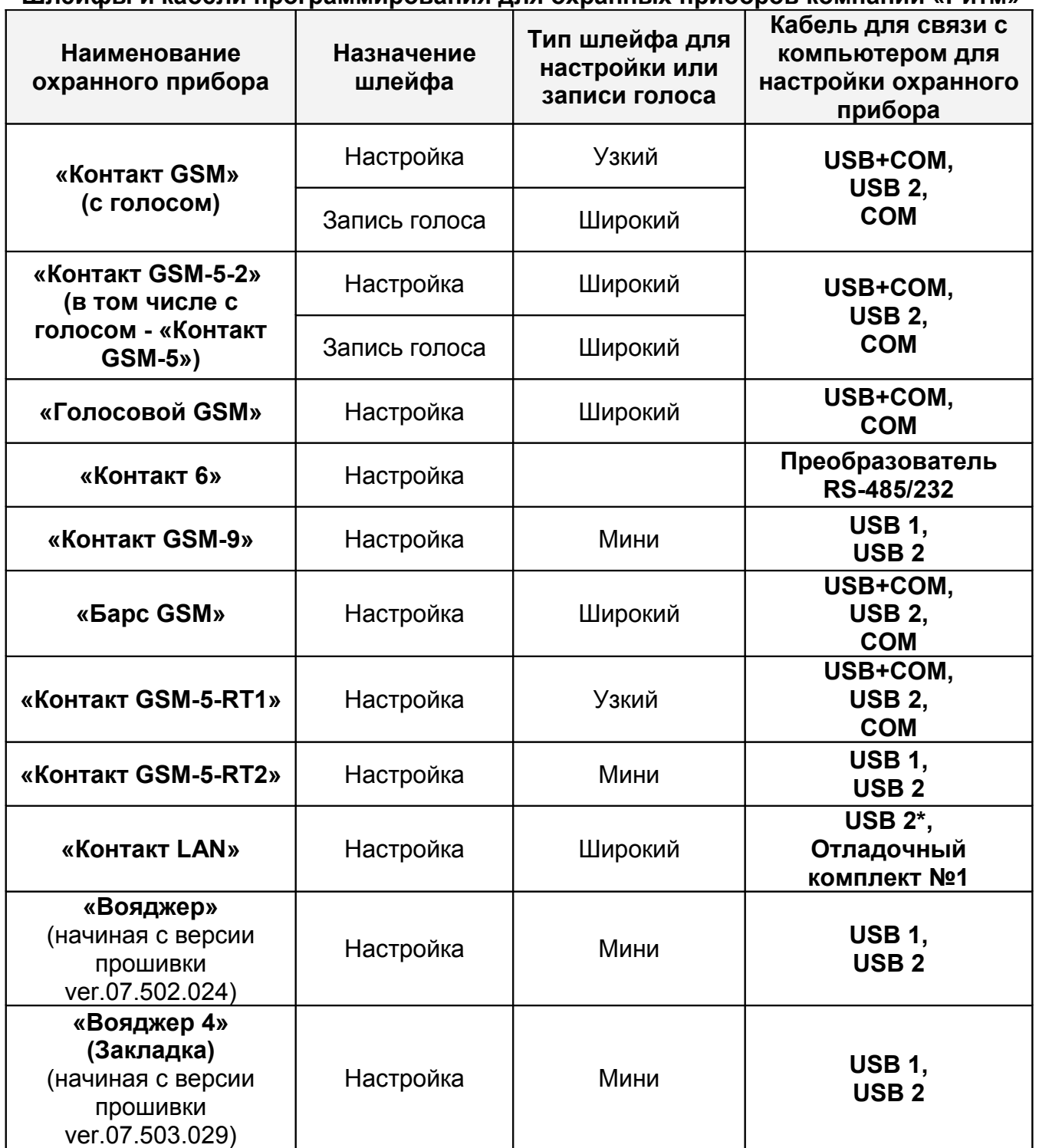

\*На плате кабеля **«USB 2»** установлены джамперы – **JMP1** и **JMP2.** Чтобы настроить «Контакт LAN», установите перемычку джамперов в положение «2-3». Для остальных охранных приборов установите перемычку в положение «1-2».

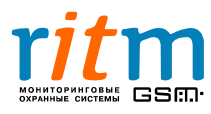

#### **1 .1. Кабель для связи с компьютером « USB 1» ( USB 1-1, USB 1-2)**

Кабель для связи с компьютером **«USB 1»** (USB 1-1, USB 1-2) (рис.1.2) применяется для настройки следующих охранных приборов:

- **Спутниковая система слежения «Вояджер»** (начиная с версии прошивки ver.07.502.024)
- **Секретная закладка для автомобиля «Вояджер 4» (закладка)** (начиная с версии прошивки ver.07.503.029)
- **Охранная панель «Контакт GSM-5-RT2»**
- **Охранно-пожарная панель «Контакт GSM-9»**

Установите на компьютер, с которого производится настройка охранного прибора, соответствующую программу настройки (в зависимости от типа охранного прибора) и драйвер **«Драйвер USB».** Новейшие версии бесплатного программного обеспечения выкладываются на сайте производителя [www.ritm.ru,](http://www.ritm.ru/) на странице **«Документации и программы».**

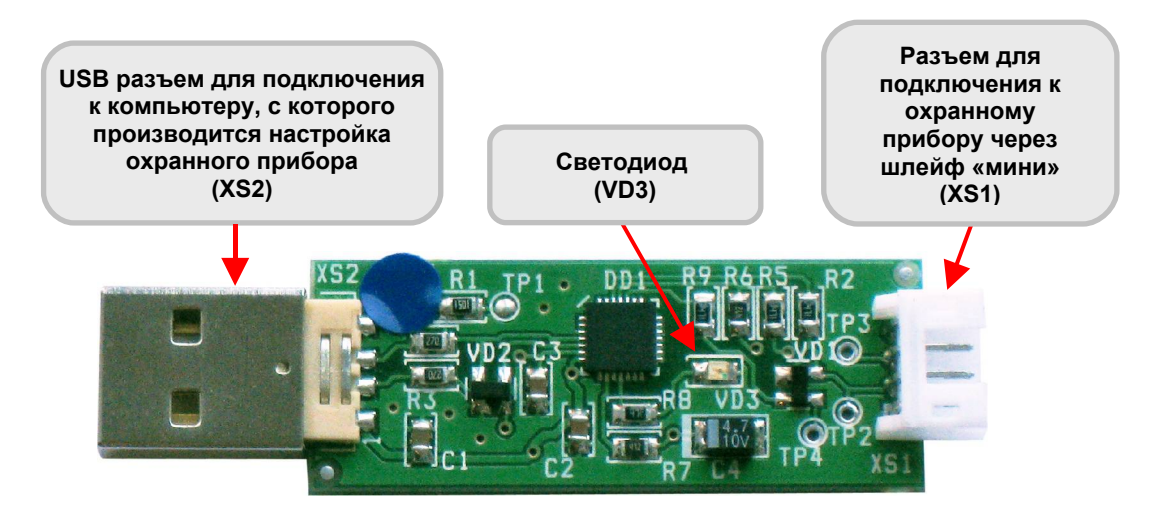

Рис.1.2. Разъемы кабеля для связи с компьютером **«USB 1»** (USB 1-1, USB 1-2).

Состояние световой индикации кабеля для связи с компьютером **«USB 1»** приведено в таблице 1.2.

#### **Таблица 1.2**

#### **Состояние светодиодного индикатора кабеля для связи с компьютером «USB 1»**

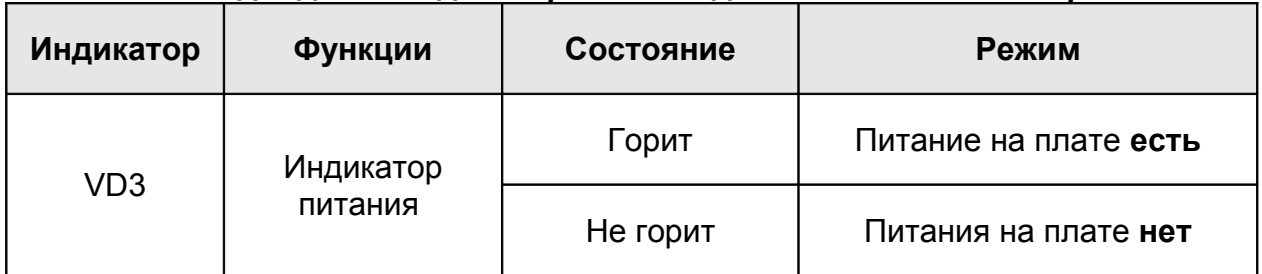

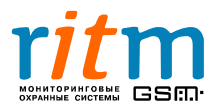

#### **1.2. Кабель для связи с компьютером « USB 2» ( USB 2-1)**

Кабель для связи с компьютером **«USB 2»** (USB 2-1) (рис.1.3) применяется для настройки и записи звуковых файлов (если «голос» предусмотрен в панели) следующих охранных приборов:

- **Спутниковая система слежения «Вояджер»** (начиная с версии прошивки ver.07.502.033)
- **Секретная закладка для автомобиля «Вояджер 4» (закладка)** (начиная с версии прошивки ver.07.503.029)
- **Охранная панель «Контакт GSM-5-RT2»**
- **Охранно-пожарная панель «Контакт GSM»**
- **Охранно-пожарная панель «Контакт GSM-5-2», в том числе и «Контакт GSM-5» с голосом**
- **Охранная панель «Контакт GSM-5-RT1»**
- **Охранно-пожарная панель «Контакт GSM-9»**
- **Охранная панель «Барс GSM»**
- **Охранная панель «Голосовой GSM»**
- **«Контакт LAN»**

Установите на компьютер, с которого производится настройка охранного прибора, соответствующую программу настройки (в зависимости от типа охранного прибора) и драйвер **«Драйвер USB».** Новейшие версии бесплатного программного обеспечения выкладываются на сайте производителя [www.ritm.ru,](http://www.ritm.ru/) на странице **«Документации и программы».**

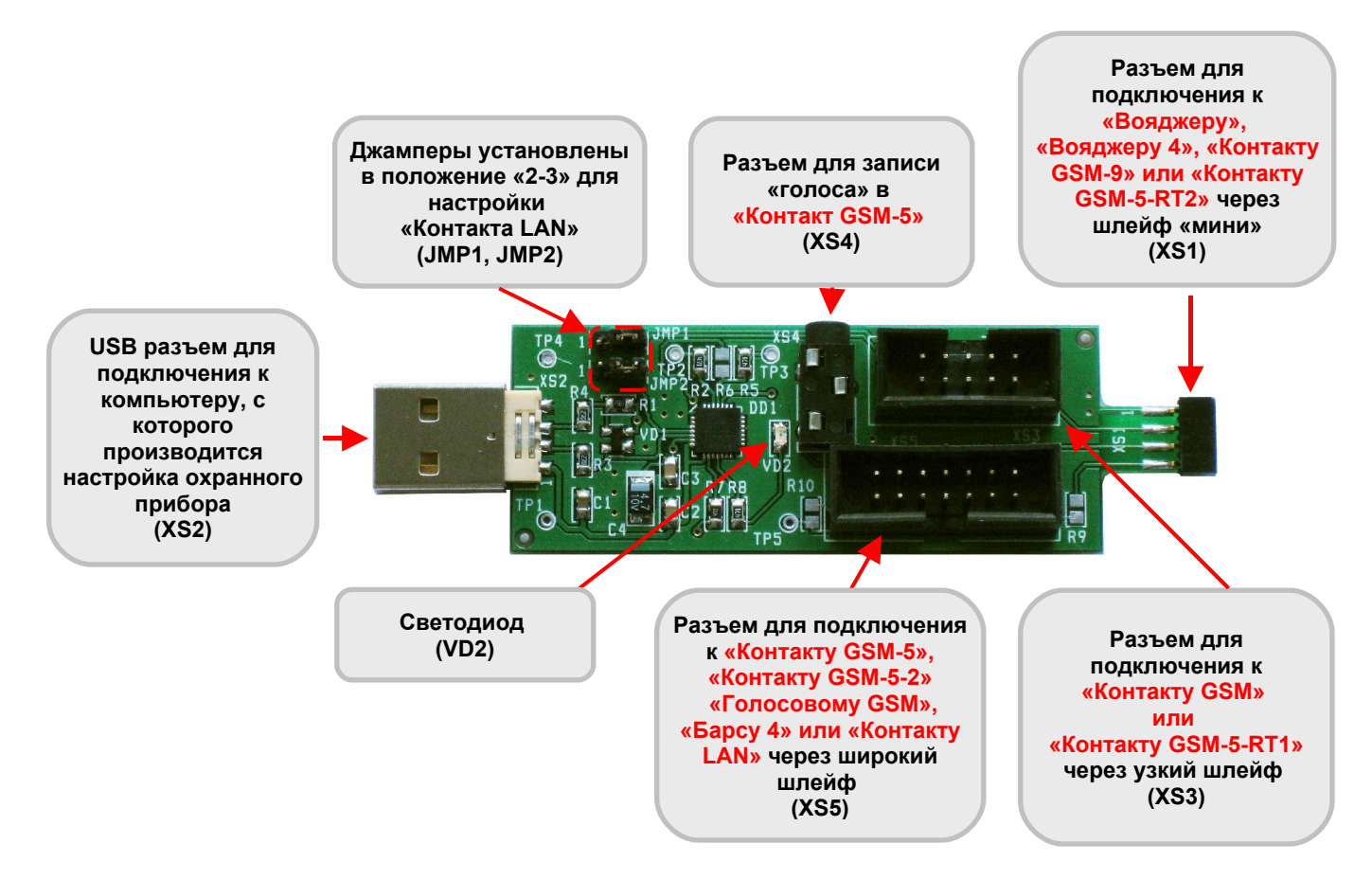

Рис.1.3. Разъемы кабеля для связи с компьютером **«USB 2»**.

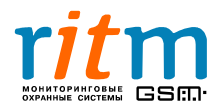

ООО «РИТМ», Санкт-Петербург +7 (812) 325-01-02, 444-97-35 www. ritm.ru, www.esoft.spb.ru

На плате кабеля для связи с компьютером **«USB 2»** установлены джамперы – **JMP1** и **JMP2.** Чтобы настроить «Контакт LAN», установите перемычку джамперов в положение «2-3». Для остальных охранных приборов установите перемычку в положение «1-2».

**Разъем XS4** предназначен для записи звуковых файлов в формате **wave** (например, **voice.wav**) в память охранно-пожарной панели. Запись звуковых файлов («голоса») производится через стандартный компьютерный кабель «Jack 3,5 mm»:

- Подключите кабель к разъему **XS4** кабеля связи с компьютером **«USB 2»**
- Подключите кабель к разъему **для динамиков** компьютера
- Запишите звуковые файлы в память охранного прибора.

Состояние световой индикации кабеля для связи с компьютером **«USB 2»** приведено в таблице 1.3.

#### **Таблица 1.3**

#### **Состояние светодиодного индикатора кабеля для связи с компьютером «USB 2»**

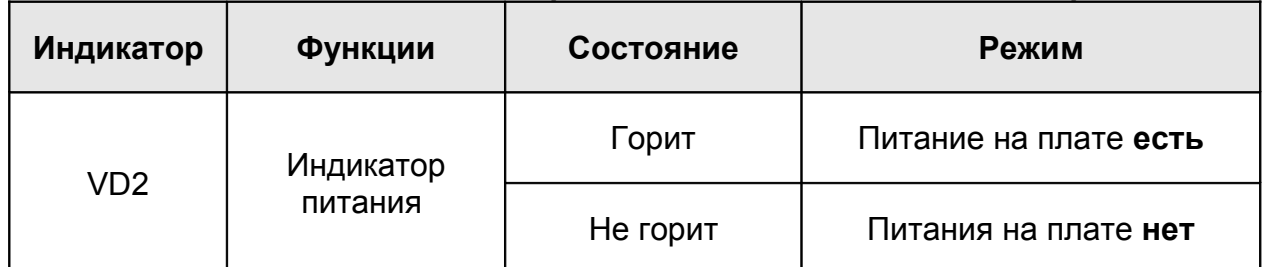

#### **1.3. Кабель для связи с компьютером « USB + COM »**

Кабель для связи с компьютером **«USB+COM»** (рис.1.4) применяется для настройки и записи звуковых файлов (если «голос» предусмотрен в панели) следующих охранных приборов:

- **Охранно-пожарная панель «Контакт GSM»**
- **Охранно-пожарная панель «Контакт GSM-5», «Контакт GSM-5-2»**
- **Охранная панель «Барс GSM»**
- **Охранная панель «Голосовой GSM»**
- **Охранная панель «Контакт GSM-5-RT1»**

Установите на компьютер, с которого производится настройка охранного прибора, соответствующую программу настройки (в зависимости от типа охранного прибора) и драйвер **«Драйвер USB+COM».** Новейшие версии бесплатного программного обеспечения выкладываются на сайте производителя [www.ritm.ru,](http://www.ritm.ru/) на странице **«Документации и программы».**

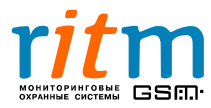

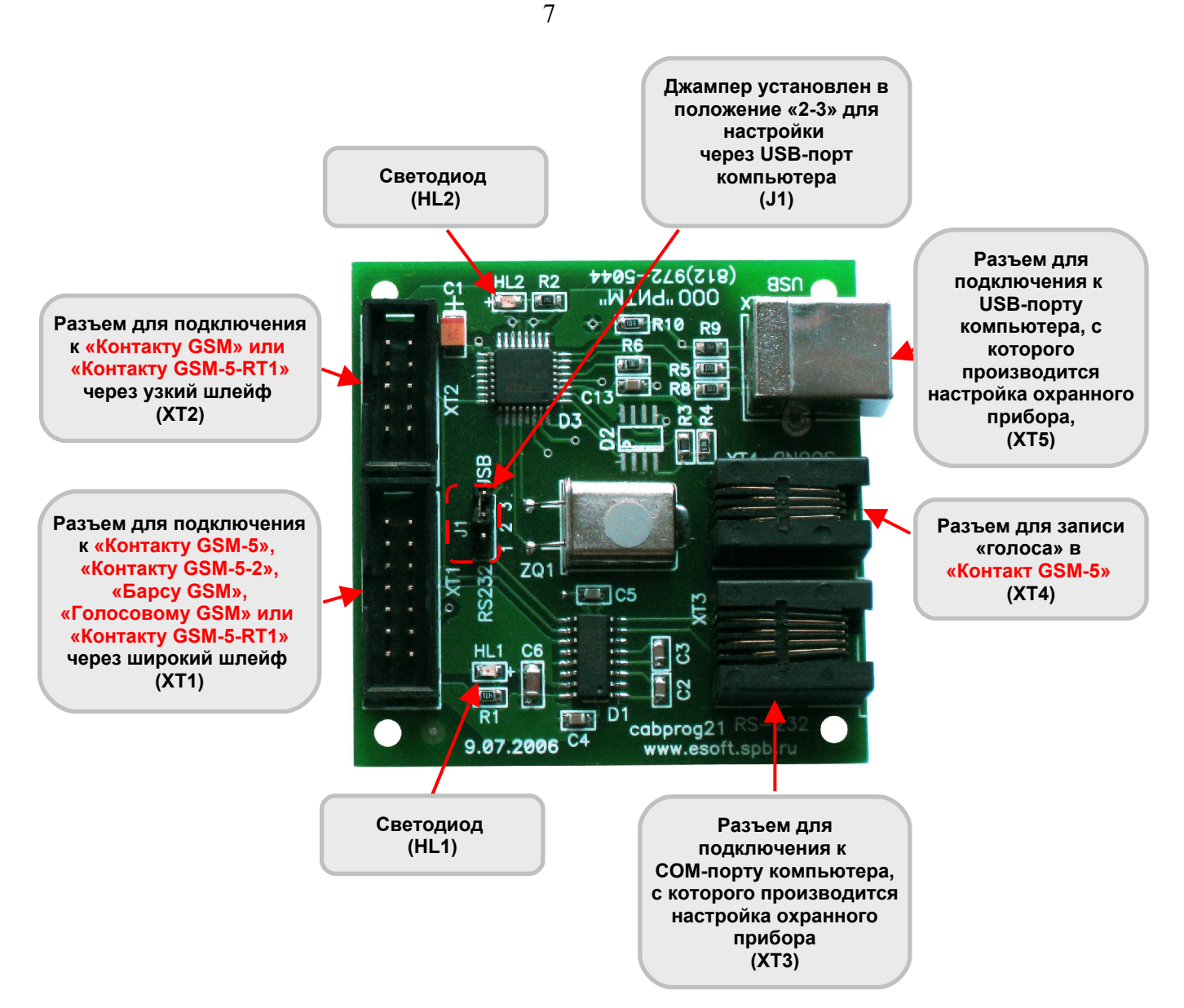

Рис.1.4. Разъемы кабеля программирования **«USB+COM».**

На плате кабеля для связи с компьютером **«USB+COM»** установлен джампер – **J1.** Чтобы настроить охранный прибор через USB-порт компьютера, установите перемычку джампера в положение «1-2». При настройке охранного прибора через COM-порт компьютера установите перемычку в положение «2-3».

**Разъем XT4** предназначен для записи звуковых файлов в формате **wave** (например, **voice.wav**) в память охранно-пожарной панели. Запись звуковых файлов («голоса») производится через специальный «звуковой» кабель (с вилкой под разъем «Jack 3,5 mm»):

- Подключите «звуковой» кабель к разъему **XT4** кабеля для связи с компьютером **«USB+COM»**
- Подключите «звуковой» кабель к разъему **для динамиков** компьютера
- Запишите звуковые файлы в память охранного прибора.

Состояние световой индикации кабеля для связи с компьютером **«USB+COM»** приведено в таблице 1.4.

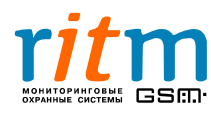

**индикаторов кабеля для связи с компьютером «USB+COM»**

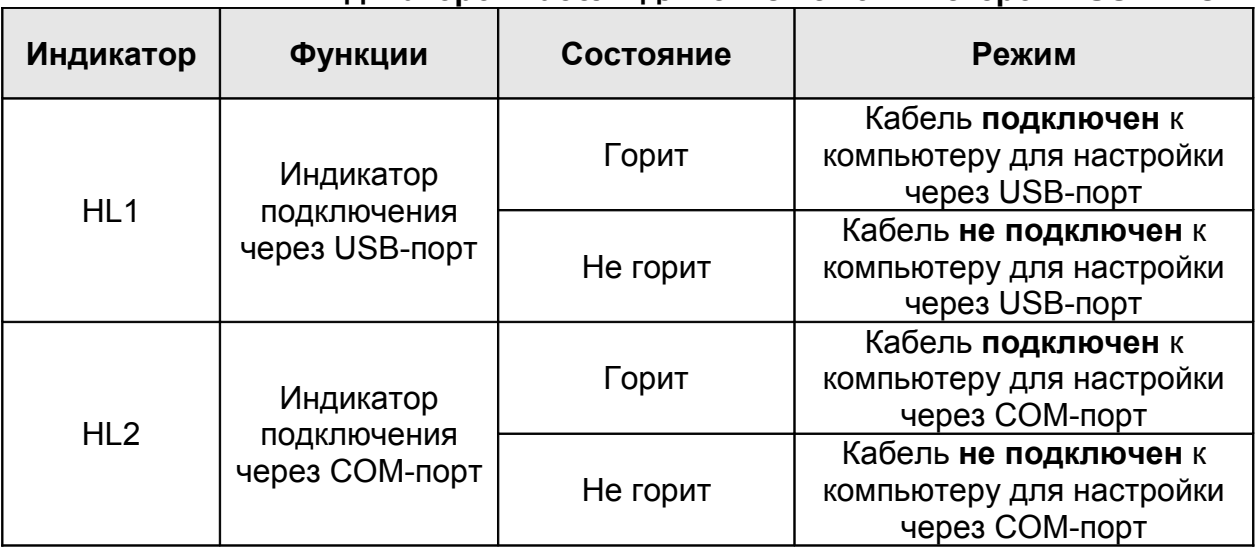

#### **1.4. Кабель для связи с компьютером «COM»**

Кабель для связи с компьютером **«COM»** (рис.1.6) применяется для настройки и записи звуковых файлов (если «голос» предусмотрен в панели) следующих охранных приборов:

- **Охранно-пожарная панель «Контакт GSM»**
- **Охранно-пожарная панель «Контакт GSM-5», «Контакт GSM-5-2»**
- **Охранная панель «Барс GSM»**
- **Охранная панель «Голосовой GSM»**
- **Охранная панель «Контакт GSM-5-RT1»**

Установите на компьютер, с которого производится настройка охранного прибора, соответствующую программу настройки (в зависимости от типа охранного прибора) и драйвер **«Драйвер USB+COM».** Новейшие версии бесплатного программного обеспечения выкладываются на сайте производителя [www.ritm.ru,](http://www.ritm.ru/) на странице **«Документации и программы».**

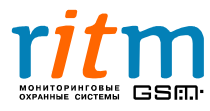

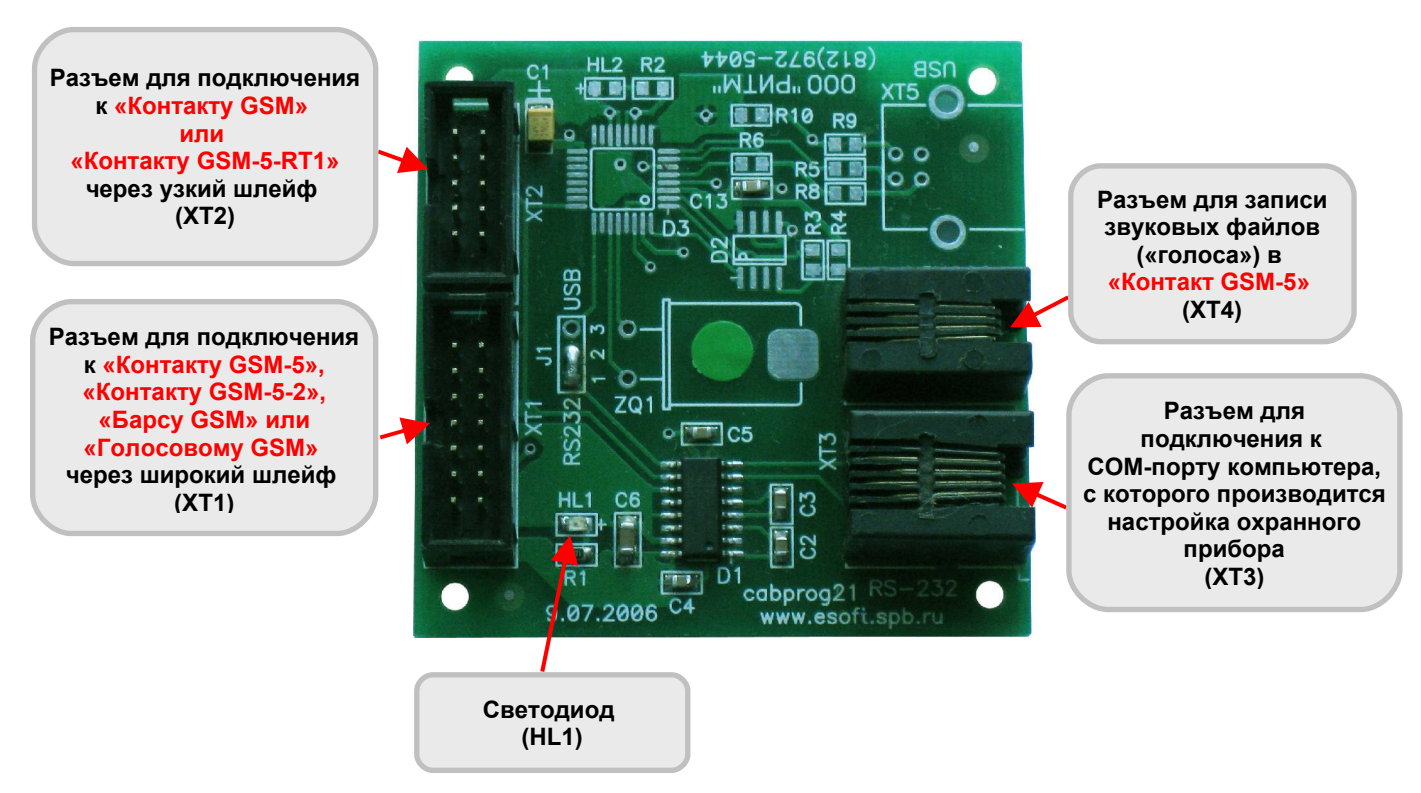

Рис.1.6. Разъемы кабеля для связи с компьютером **«COM».**

**Разъем XT4** предназначен для записи звуковых файлов в формате **wave** (например, **voice.wav**) в память охранно-пожарной панели. Запись звуковых файлов («голоса») производится через специальный «звуковой» кабель (с вилкой под разъем «Jack 3,5 mm»):

- Подключите «звуковой» кабель к разъему **XT4** кабеля для связи с компьютером **«COM»**
- Подключите «звуковой» кабель к разъему **для динамиков** компьютера
- Запишите звуковые файлы в память охранного прибора.

Состояние световой индикации кабеля для связи с компьютером **«COM»** приведено в таблице 1.4.

## **Таблица 1.6**

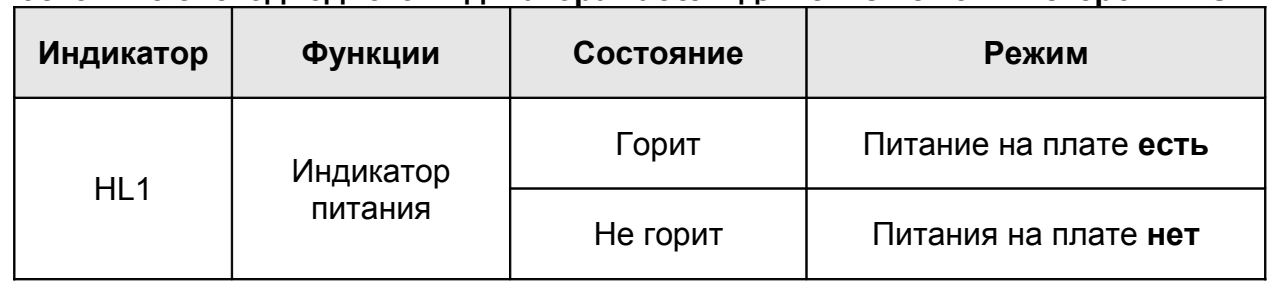

#### **Состояние светодиодного индикатора кабеля для связи с компьютером «COM»**

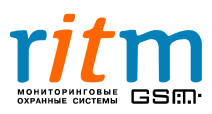

#### **1.5. Отладочный комплект №1 («TUNE- MODE »)**

Отладочный комплект №1 (рис.1.4) применяется для настройки и подключения следующих приборов:

- **«Контакт LAN»**
- **Сотовые телефоны «Siemens» C-35, C-35, S-35, M-35 (при использовании телефонов в качестве модемов)**

Установите на компьютер, с которого производится настройка охранного прибора, соответствующую программу настройки (в зависимости от типа охранного прибора). Новейшие версии бесплатного программного обеспечения выкладываются на сайте производителя [www.ritm.ru,](http://www.ritm.ru/) на странице **«Документации и программы».**

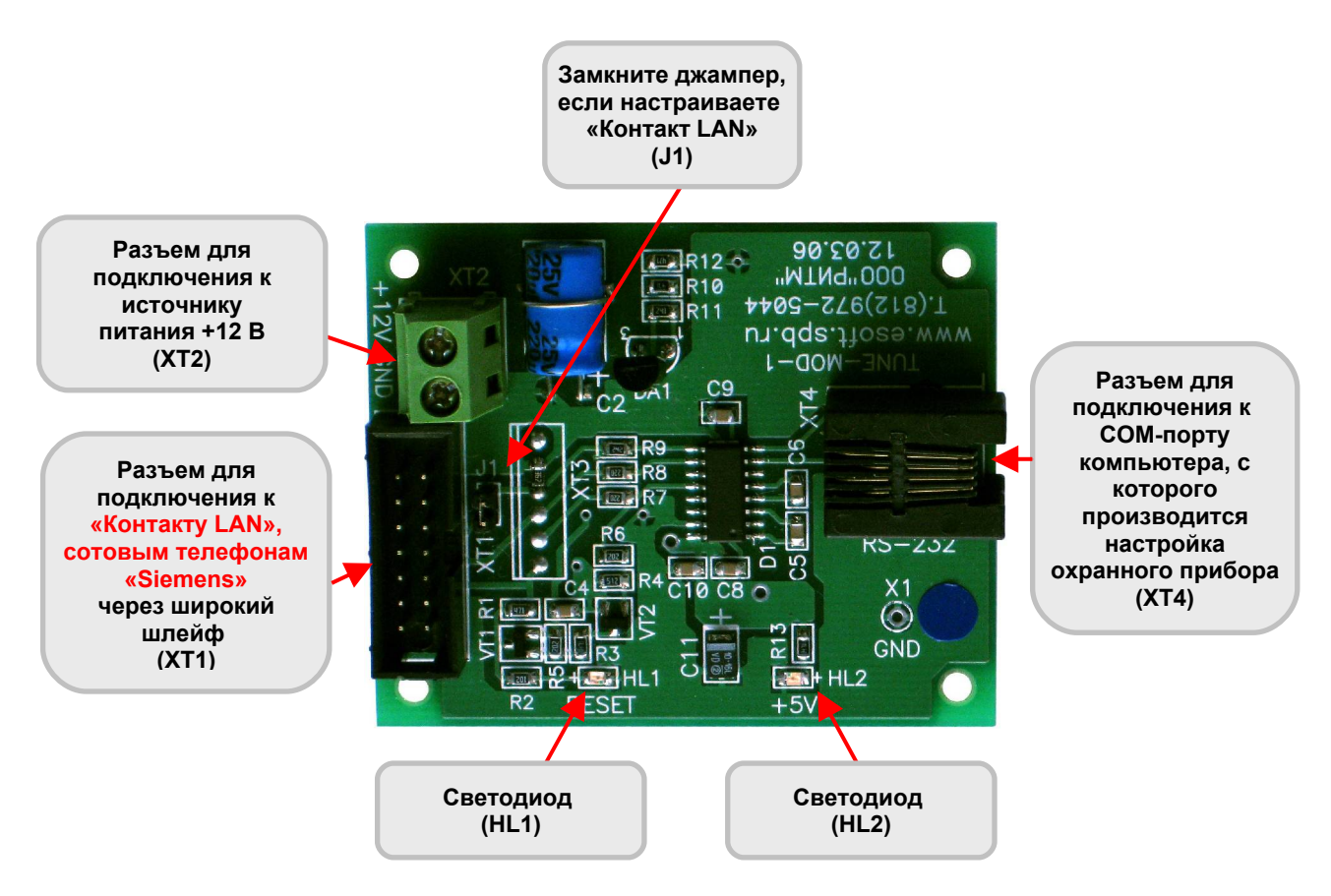

Рис.1.5. Разъемы кабеля программирования **«TUNE-MODE».**

На плате отладочного комплекта №1 установлен джампер – **J1.** Чтобы настроить «Контакт LAN», замкните джампер.

Состояние световой индикации отладочного комплекта №1 приведено в таблице 1.5.

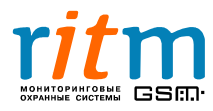

# **Таблица 1.5 Состояние светодиодных**

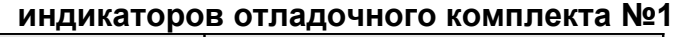

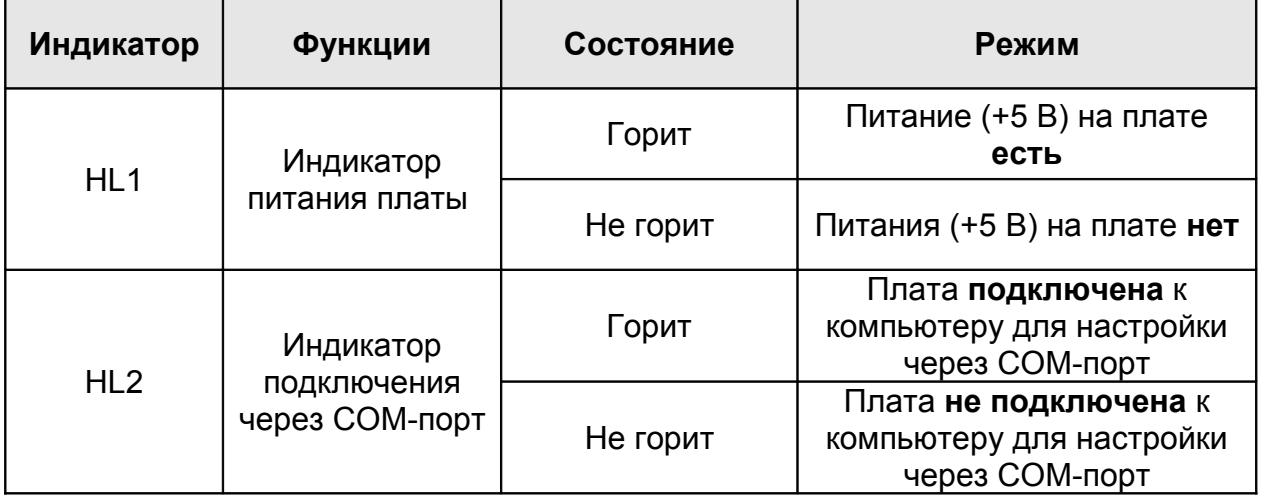

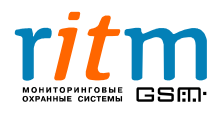